## Probleme mit Mapsource

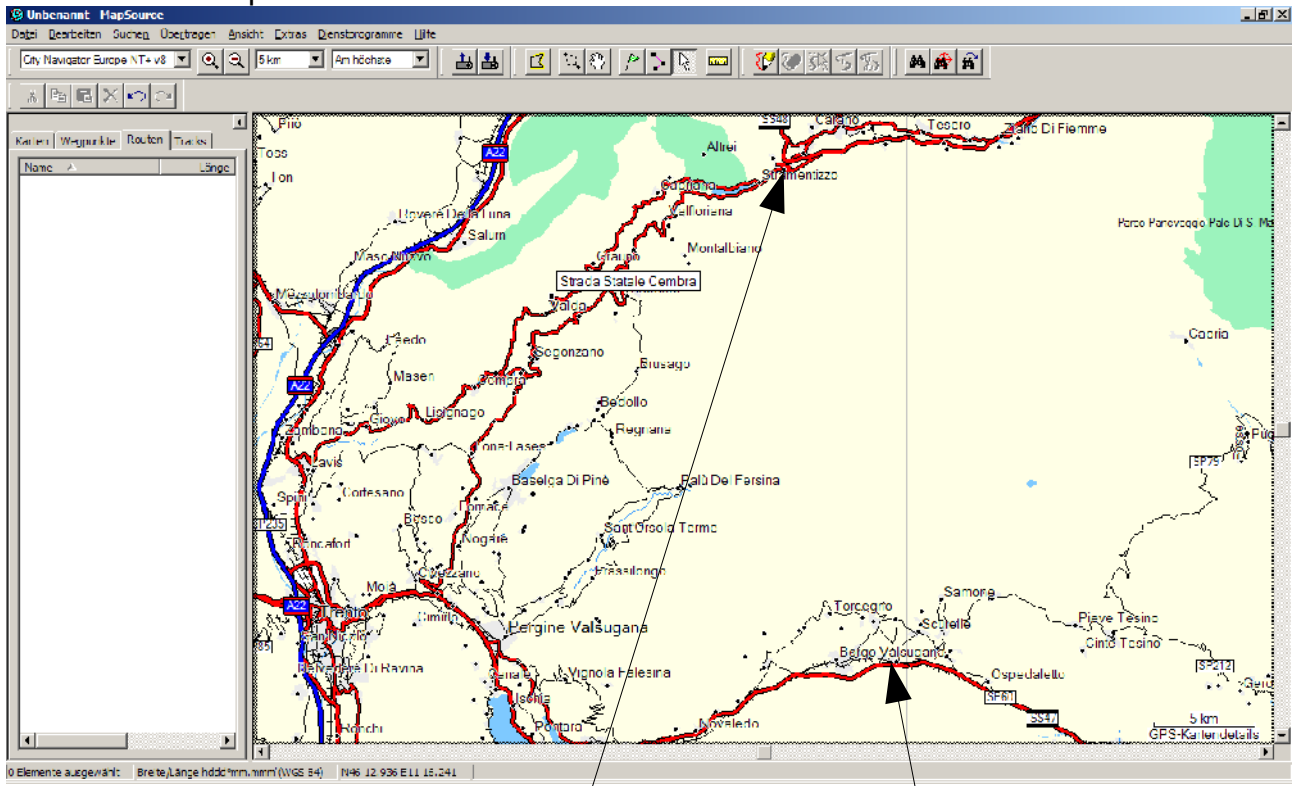

Mapsource Version 6.11.6, Karten City Navigator NT+v8 jetzt eine Route planen von Stramentizzó nach Borgo Valsugana. Die Routingoptionen in Mapsource waren "Kürzere Entfernung" und "wenig befahrere Straßen vorziehen. Die Einstellung "Kartendetail" war "am höchste" (Schreibfehler aus Mapsource übernommen).

Dazu einfach die Routenfunktion verwenden:

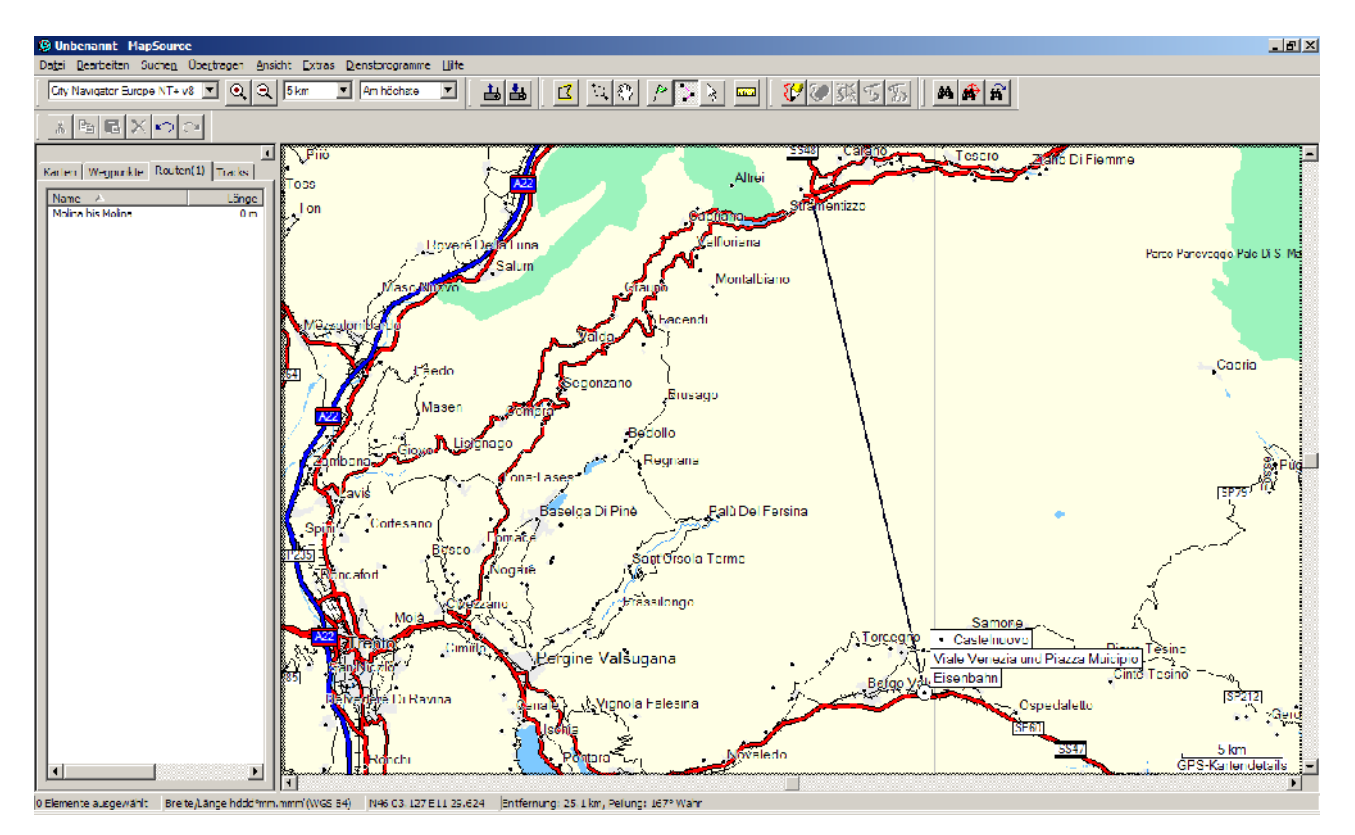

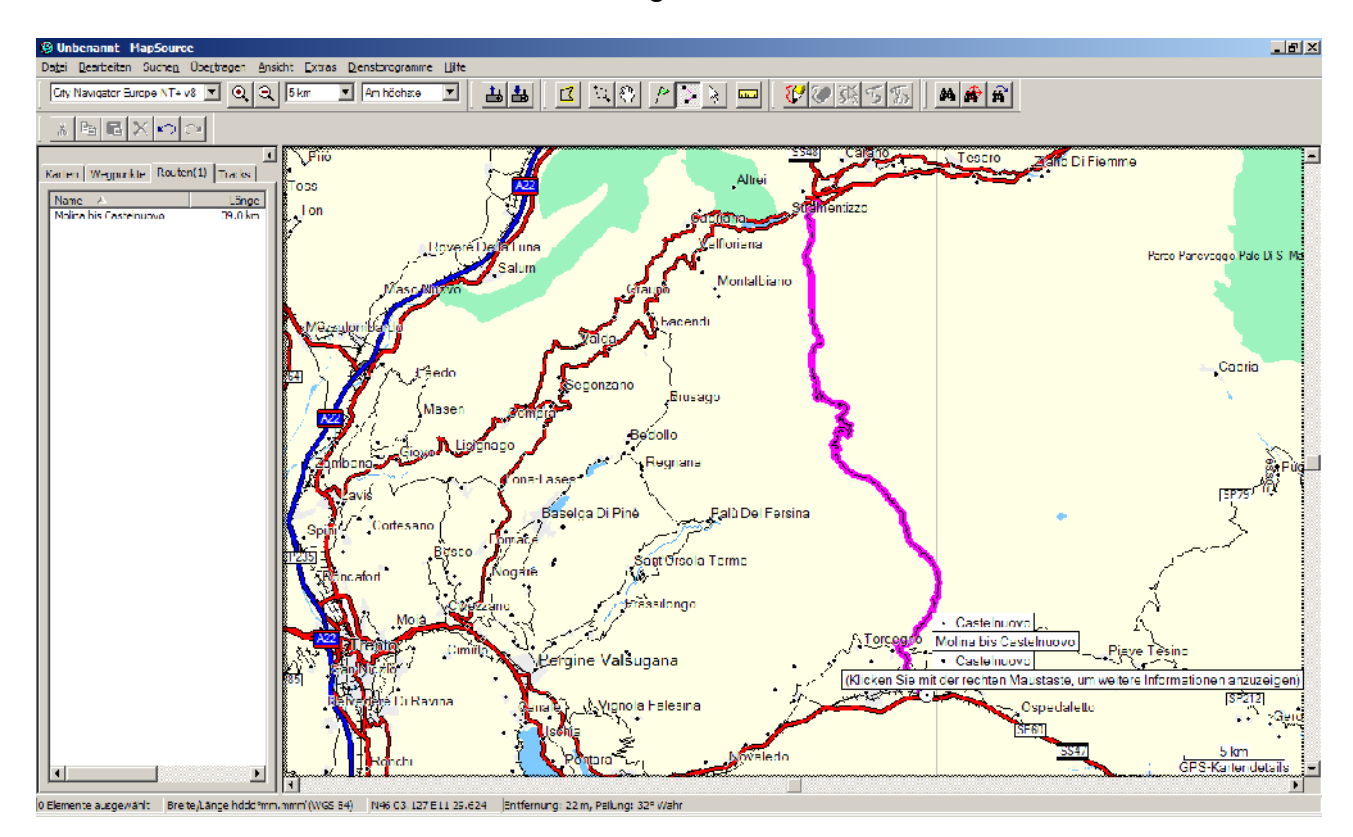

Nach dem Loslassen der Linie erscheint folgendes Bild:

Die angezeigte Route war vorher nicht sichtbar, konnte also auch nicht in irgendeine Planung/Vorbereitung einbezogen werden. Das Problem liegt einfach daran daß Mapsource je nach Maßstab kleinere Straßen ausblendet. Allerdings ist die Auslegung wenig praxistauglich, wie dieses Beispiel zeigt. Erst ab einer Anzeige von 1,5 km rechts unten erscheint die Straße (SP31), dies ist für eine Planung aber schlicht unbrauchbar.

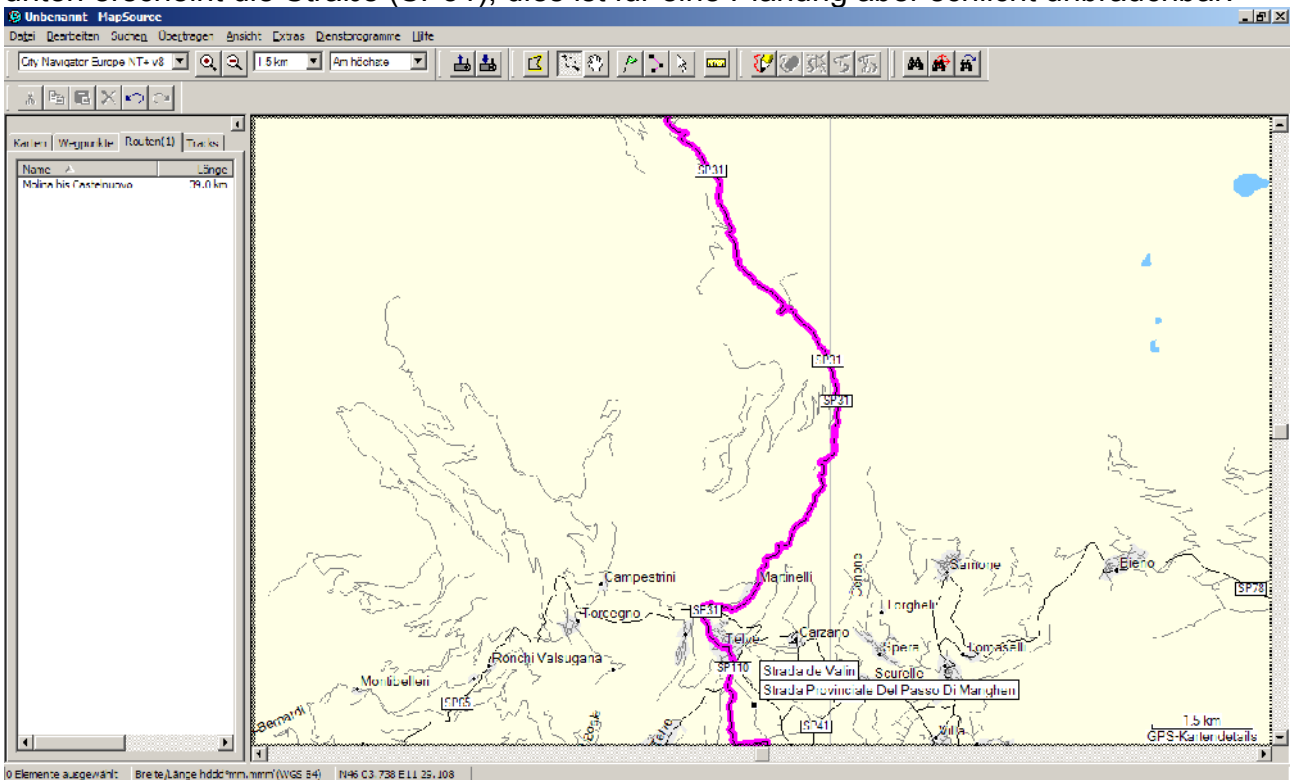